## Initiation à Microsoft Project

Pour exploiter efficacement Microsoft Project, vous devez posséder certaines habiletés et connaître certaines notions fondamentales, notamment savoir comment faire démarrer Microsoft Project, bien reconnaître les éléments de la fenêtre de Microsoft Project et savoir comment saisir des tâches.

## Démarrage de Microsoft Project

Quand vous lancez Microsoft Project, le logiciel affiche une boîte d'accueil, que nous reproduisons à la Figure 1-1. Cette boîte de dialogue vous permet de créer un projet en suivant des instructions pas à pas, ou de regarder un aperçu rapide des fonctions de Microsoft Project, ou de naviguer dans la carte de Microsoft Project. Une fois que vous connaîtrez bien Project, vous pourrez vous dispenser de cet écran en cochant la cas Ne plus afficher cet *écran au démarrage.* Ainsi, cette boîte d'accueil cessera d'apparaître à chaque fois que vous démarrez Microsoft Project.

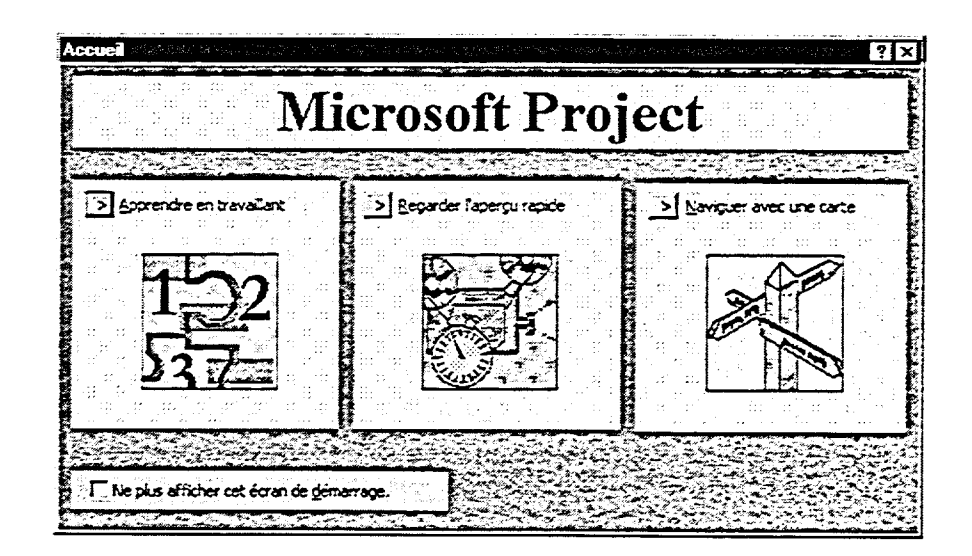

Figure 1-1 : La boîte de dialogue Accueil